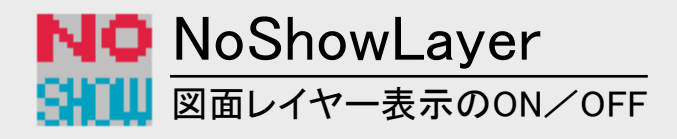

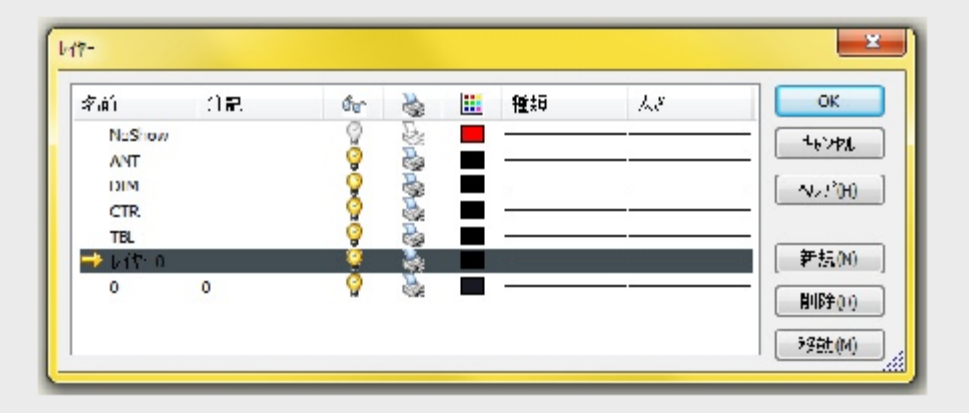

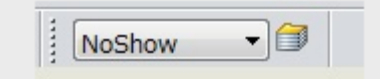

レイヤーの変更ツールで、表示させ ない要素を"NoShow"に入れる。

あらかじめ"NoShow"という名前の レイヤーを作っておき、わかりやす い色に設定しておく。

## NO<br>SKU

コマンドボタンをクリックする度に<br>"NoShow"レイヤーの表示/非表示 が切り替わります。

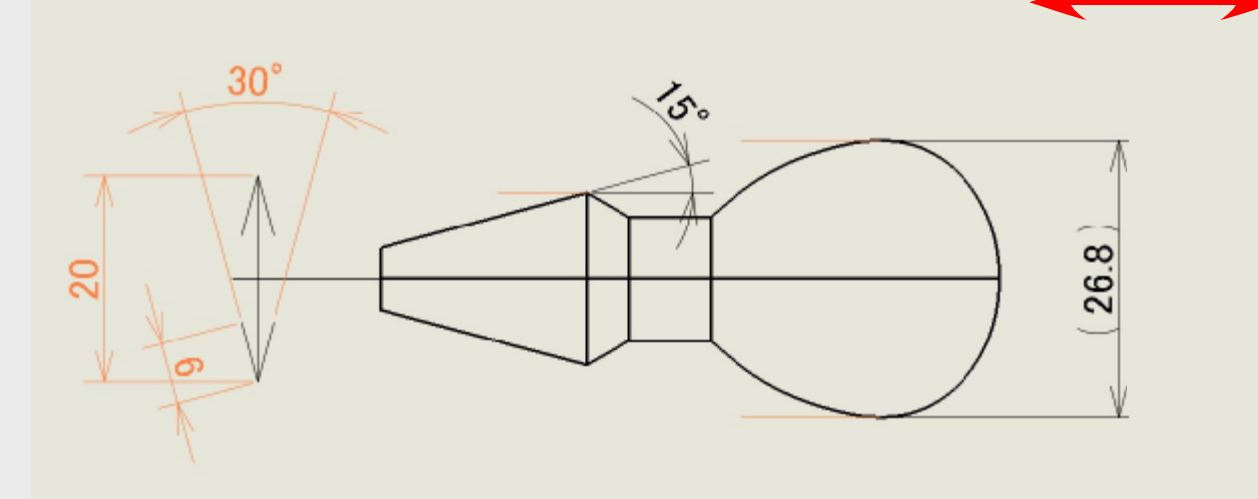

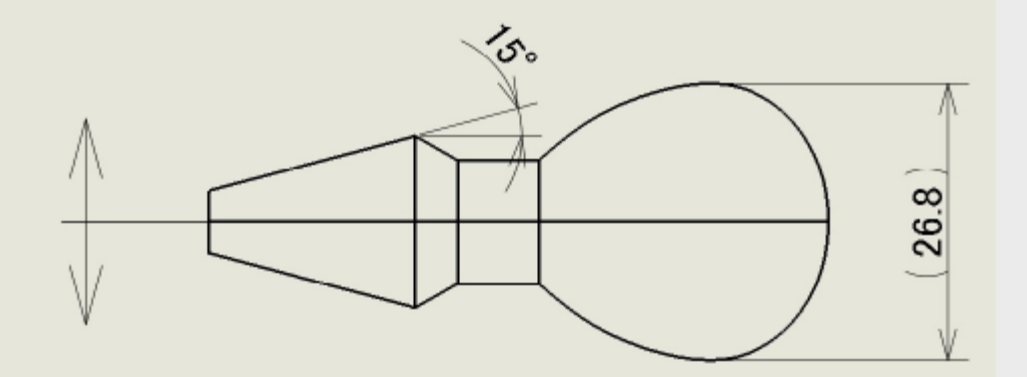